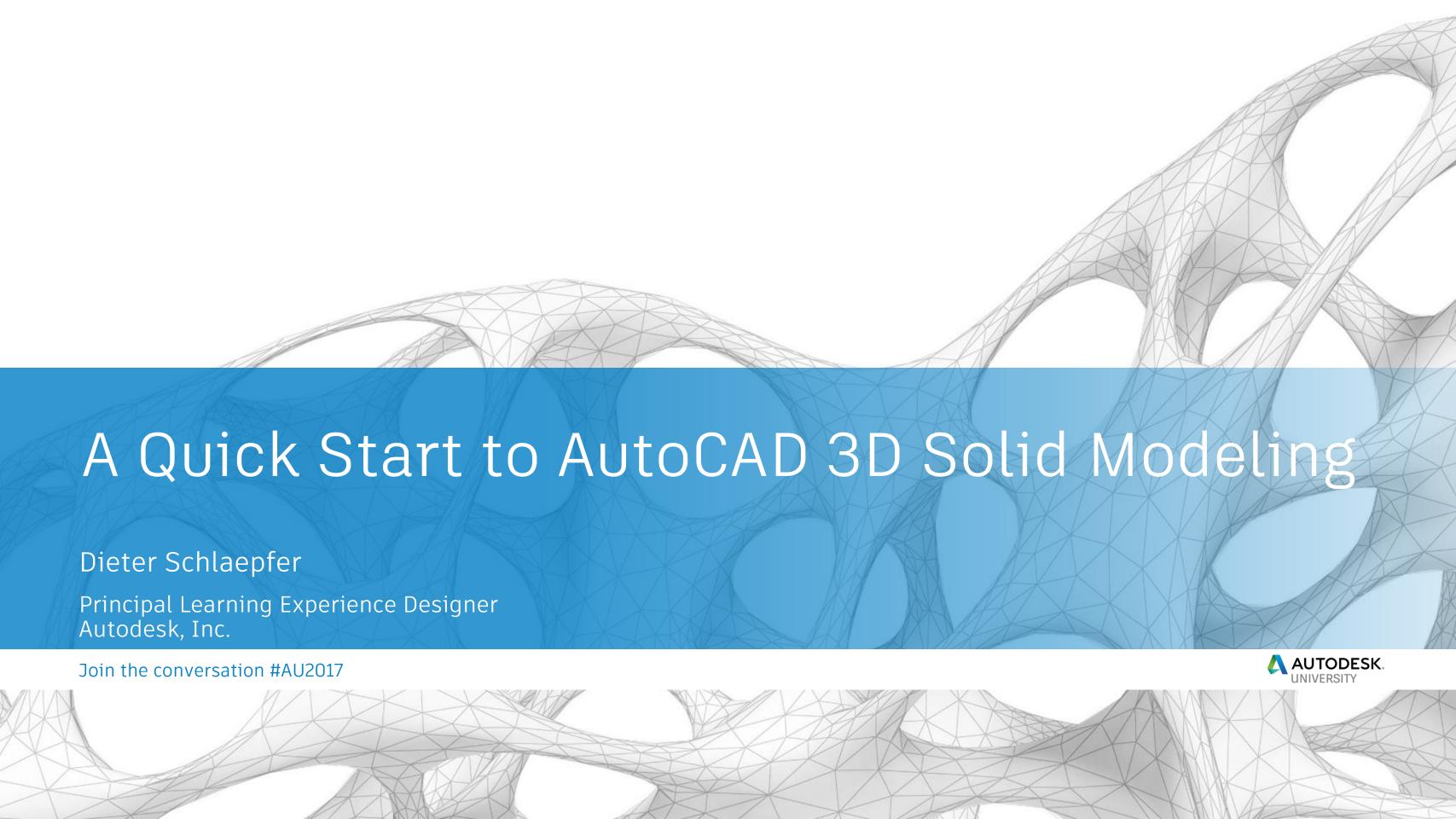

#### General course objectives

 Learn the basics of 3D solid modeling using only 9 commands.

 Become familiar with practical tips and techniques with real-life models.

 Learn the next steps for becoming proficient in 3D solid modeling.

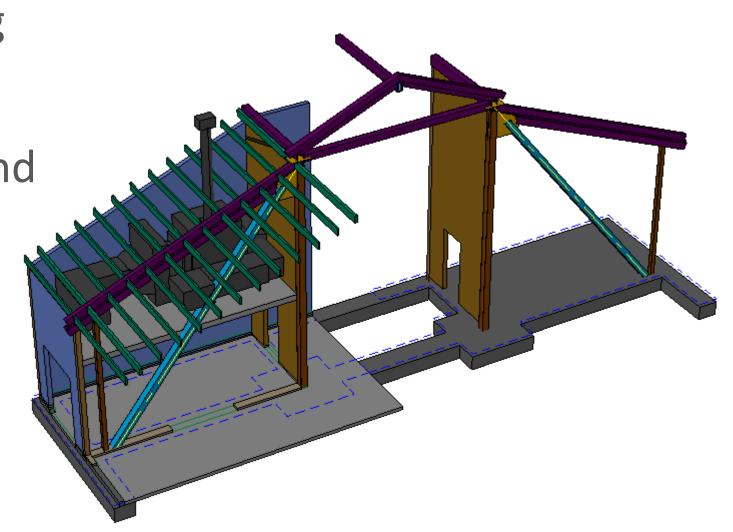

#### But which 9 commands are essential?

#### Commands (56+)

3DFLY (Command)

3DMOVE (Command)

3DORBIT (Command)

3DROTATE (Command)

3DSCALE (Command)

3DWALK (Command)

**BOUNDARY** (Command)

BREP (Command)

BOX (Command)

CONE (Command) **CONVTOSOLID** (Command)

**CONVTOSURFACE (Command)** 

CYLINDER (Command)

**EXPORT (Command)** 

**EXTRUDE** (Command)

FLATSHOT (Command)

**HIDE** (Command)

INTERFERE (Command)

INTERSECT (Command)

LIVESECTION (Command)

MASSPROP (Command) MIRROR3D (Command)

OFFSETEDGE (Command)

PLAN (Command)

PRESSPULL (Command)

PROJECTGEOMETRY (Command)

PYRAMID (Command)

**REGEN3 (Command)** 

REGION (Command)

**REVOLVE** (Command)

ROTATE3D (Command)

**SECTION (Command)** 

SECTIONPLANE (Command)

SECTIONPLANEJOG (Command)

SECTIONPLANESETTINGS (Command)

SECTIONPLANETOBLOCK (Command) **SECTIONSPINNERS (Command)** 

SHADEMODE (Command)

SLICE (Command)

**SOLDRAW** (Command)

**SOLIDEDIT (Command)** 

SOLPROF (Command)

**SOLVIEW (Command)** 

SPHERE (Command) SUBTRACT (Command)

SWEEP (Command)

TORUS (Command)

UNION (Command)

UCS (Command) **UCSICON** (Command)

**VPOINT (Command)** 

VISUALSTYLES (Command)

VISUALSTYLESCLOSE (Command)

VSCURRENT (Command)

**VSSAVE** (Command)

WEDGE (Command)

#### System Variables (65+)

BACKZ (System Variable)

DELOBJ (System Variable)

**DISPSILH (System Variable)** 

DRAGVS (System Variable)

FACETRES (System Variable) FRONTZ (System Variable)

**HIDEPRECISION** (System Variable)

IMPLIEDFACE (System Variable)

**INTERSECTIONDISPLAY** (System Variable)

ISOLINES (System Variable)

LENSLENGTH (System Variable)

LOFTANG1 (System Variable) LOFTANG2 (System Variable)

LOFTMAG1 (System Variable)

LOFTMAG2 (System Variable)

LOFTNORMALS (System Variable)

LOFTPARAM (System Variable)

**OBSCUREDCOLOR** (System Variable)

OBSCUREDLTYPE (System Variable) **ORBITAUTOTARGET** (System Variable)

PERSPECTIVE (System Variable)

PERSPECTIVECLIP (System Variable)

SHOWHIST (System Variable)

SECTIONOFFSETINC (System Variable)

SECTIONTHICKNESSINC (System Variable) SHADEDGE (System Variable)

SOLIDCHECK (System Variable)

**SOLIDHIST (System Variable)** 

STEPSIZE (System Variable)

STEPSPERSEC (System Variable) SUBOBJSELECTIONMODE (System

Variable)

TARGET (System Variable)

VIEWDIR (System Variable) VIEWMODE (System Variable)

**VIEWTWIST (System Variable)** 

VSBACKGROUNDS (System Variable) **VSEDGECOLOR** (System Variable)

**VSEDGEJITTER** (System Variable)

**VSEDGELEX** (System Variable)

**VSEDGEOVERHANG** (System Variable)

**VSEDGES** (System Variable)

**VSEDGESMOOTH** (System Variable)

VSFACECOLORMODE (System Variable)

VSFACEHIGHLIGHT (System Variable)

VSFACEOPACITY (System Variable) **VSFACESTYLE** (System Variable)

VSHALOGAP (System Variable)

**VSINTERSECTIONCOLOR** (System Variable)

**VSINTERSECTIONEDGES** (System Variable)

**VSINTERSECTIONLTYPE** (System Variable)

**VSISOONTOP** (System Variable)

VSLIGHTINGQUALITY (System Variable)

VSMATERIALMODE (System Variable) VSMONOCOLOR (System Variable)

VSOBSCUREDCOLOR (System Variable)

**VSOBSCUREDEDGES** (System Variable) VSOBSCUREDLTYPE (System Variable) VSOCCLUDEDCOLOR (System Variable) **VSOCCLUDEDEDGES** (System Variable)

VSOCCLUDEDLTYPE (System Variable)

**VSSHADOWS** (System Variable) VSSILHEDGES (System Variable)

VSSTATE (System Variable)

**VSSILHWIDTH (System Variable)** 

**WORLDVIEW (System Variable)** 

#### Quick preview

- Viewing commands 3DORBIT, PLAN
- UCS commands UCS, UCSICON
- Profile operations EXTRUDE, REVOLVE
- Boolean operations UNION, SUBTRACT, INTERSECT

#### **Definitions for context**

Isometric drafting – illustrations in flat "2½ D"

Wireframe modeling – pipe cleaners

Surface modeling – paper thin

Mesh modeling – sculpting, smoothing chicken wire

Solid modeling – volume and mass

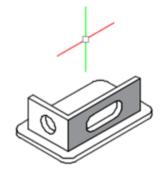

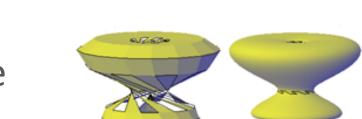

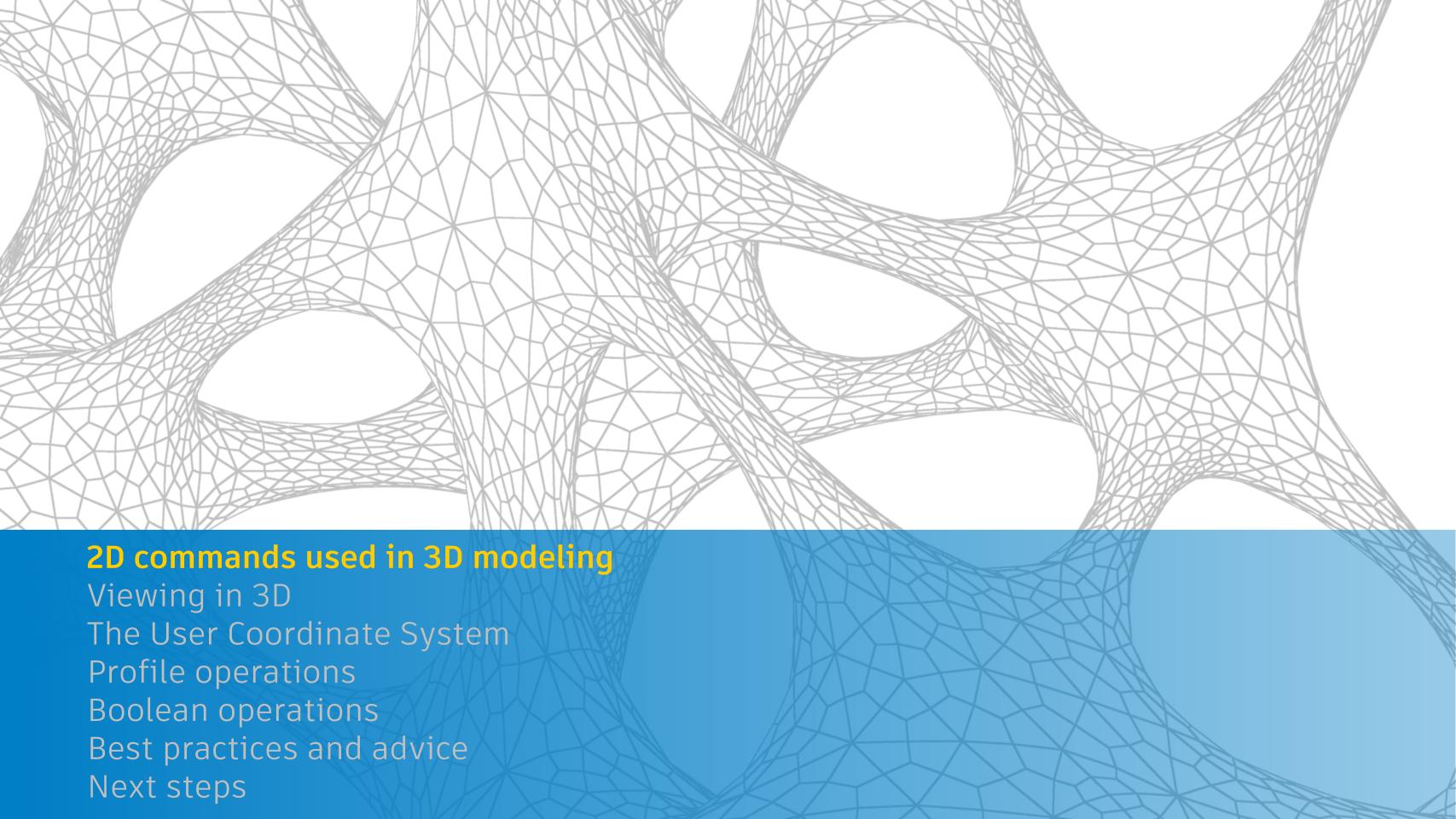

#### 2D commands used in 3D modeling

These are the commands that I use the most for 3D solid modeling

- Move, copy, rotate, mirror, erase
- Ortho mode and direct distance entry
- Polylines, circles, lines

Tip: Create reference and construction geometry to reduce errors.

#### 2D commands used in 3D modeling

These are the commands that I use the most for 3D solid modeling

- Move, copy, rotate, mirror, erase
- Ortho mode and direct distance entry
- Polylines, circles, lines

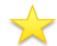

- BOUNDARY—creates 2D profiles
- HELIX (spirals, springs, threads)

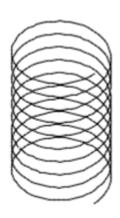

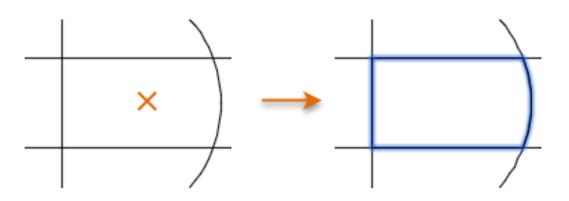

#### Tip: Causes of boundary fails:

- Area is not fully enclosed
- Objects off screen, extreme zooms
- Super complex boundary
- Non-plan view

#### Inquiry, visibility, and controls

These are the commands that I use the most in 3D solid modeling

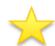

- ID, DIST, PROPERTIES
- GROUP and UNGROUP for assemblies

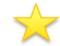

Isolate and Hide objects

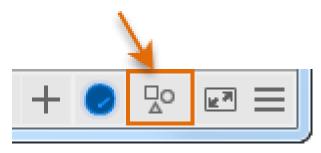

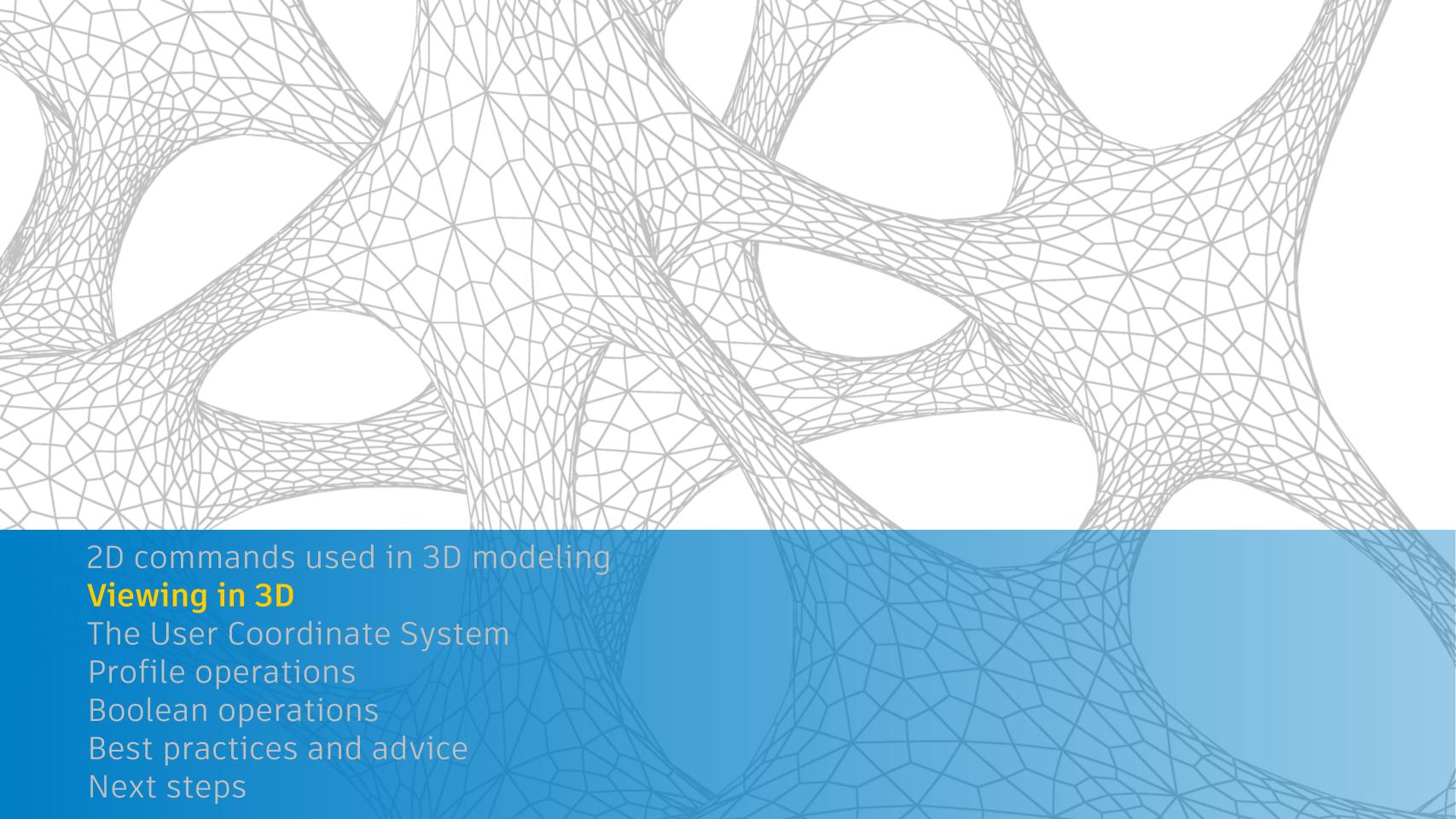

#### Viewing in 3D

- 3DORBIT (3DO)
  - Perspective vs. orthographic
  - Visual styles (VS)
  - Options > Display tab > Colors

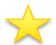

• Quick: Shift + press mouse wheel

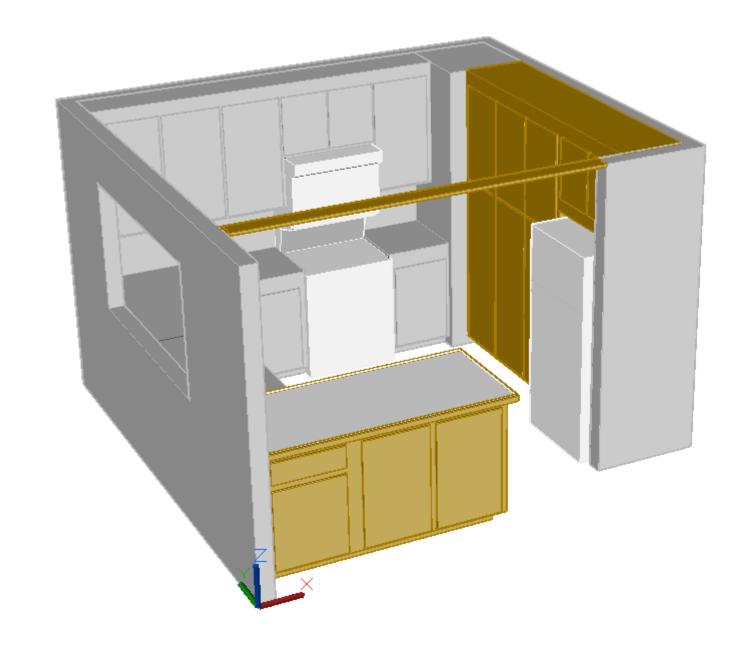

### Viewing in 3D

- **3** 3DORBIT (3DO)
- PLAN
  - XY plane of the current UCS
  - Mechanical Design vs. Architectural conventions

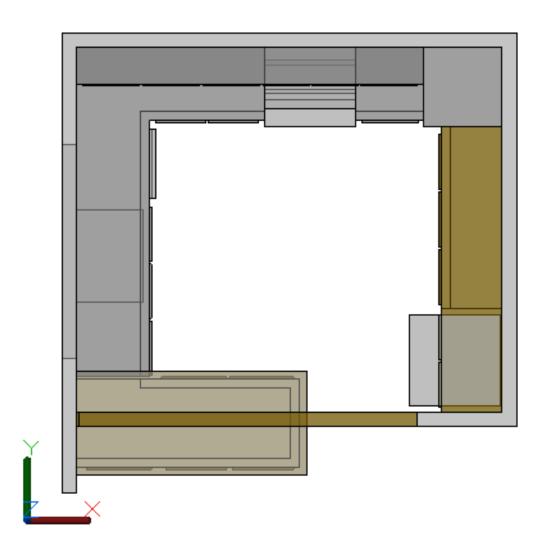

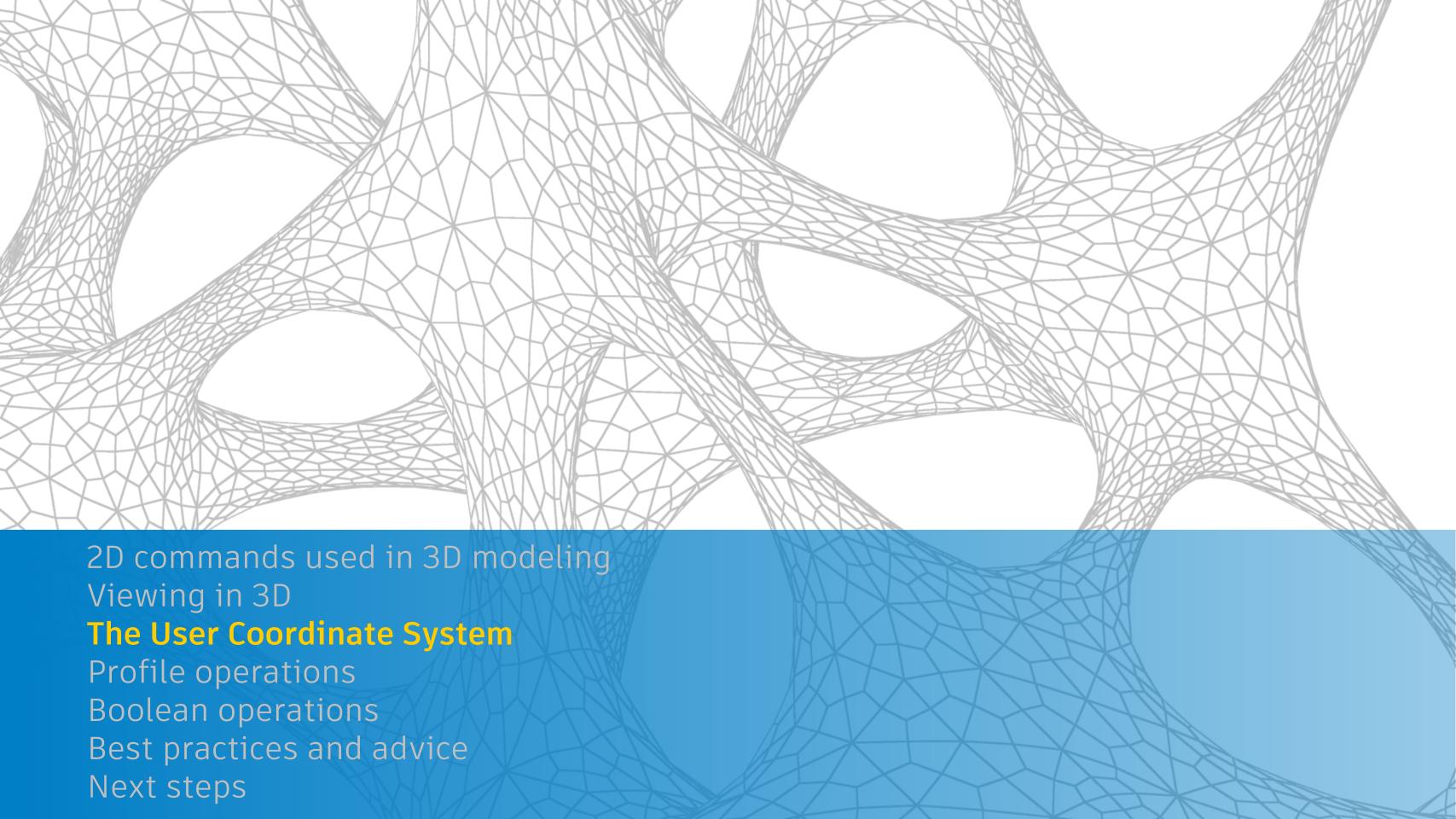

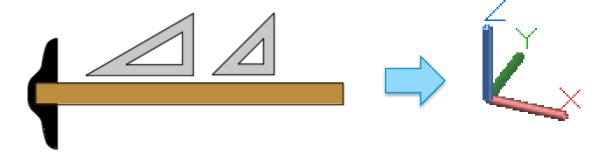

- What is it?
- What's it for?

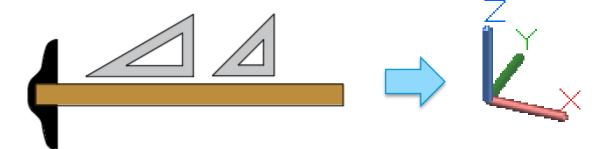

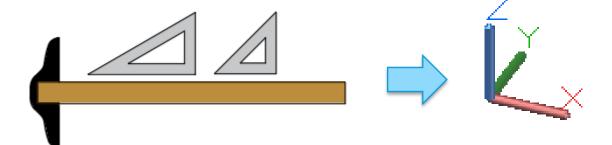

- What's it for?
  - Orientation Construction plane for creating 2D objects

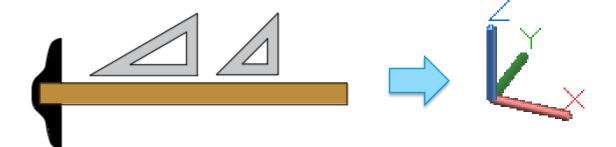

- What's it for?
  - Orientation Construction plane for creating 2D objects
  - Orthogonal directions X, Y, Z for direct distance entry, Ortho mode

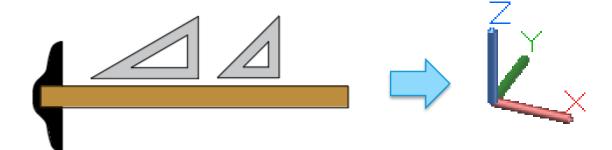

- What's it for?
  - Orientation Construction plane for creating 2D objects
  - Orthogonal directions X, Y, Z for direct distance entry, Ortho mode
  - Rotation axis The Z axis is the "hinge" for rotation, right-hand rule

What is it?

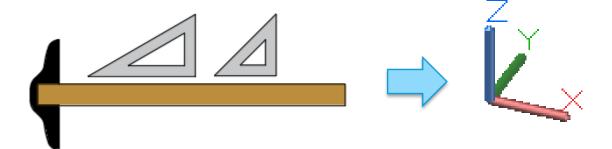

- What's it for?
  - Orientation Construction plane for creating 2D objects
  - Orthogonal directions X, Y, Z for direct distance entry, Ortho mode
  - Rotation axis The Z axis is the "hinge" for rotation, right-hand rule

Tip: Turn off dynamic UCS by setting UCSDETECT = 0 [F6]

- What is it?
- What's it for?

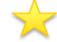

UCS – The essential options

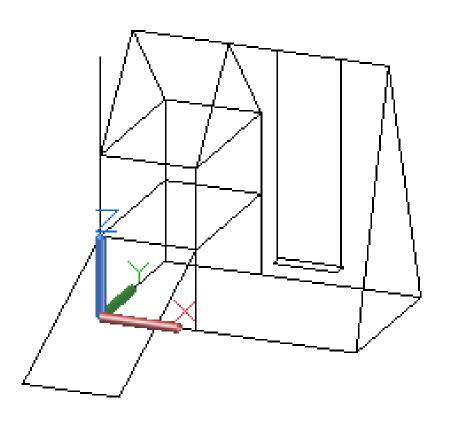

- What is it?
- What's it for?

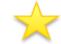

- UCS The essential options
  - 3P (default) Locates the XY construction plane

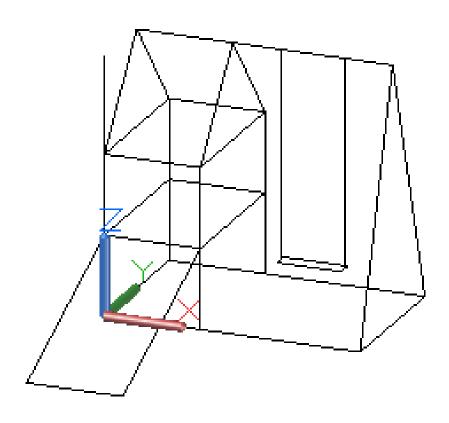

- What is it?
- What's it for?

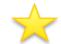

- UCS The essential options
  - 3P (default) Locates the XY construction plane
  - ZA Specifies the Z-axis for rotations

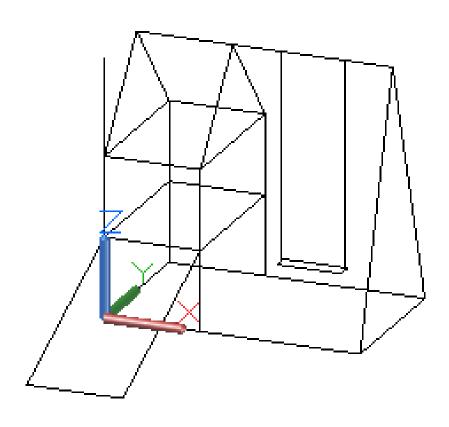

- What is it?
- What's it for?

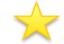

- UCS The essential options
  - 3P (default) Locates the XY construction plane
  - ZA Specifies the Z-axis for rotations
  - W Returns the UCS to be coincident with the World Coordinate System

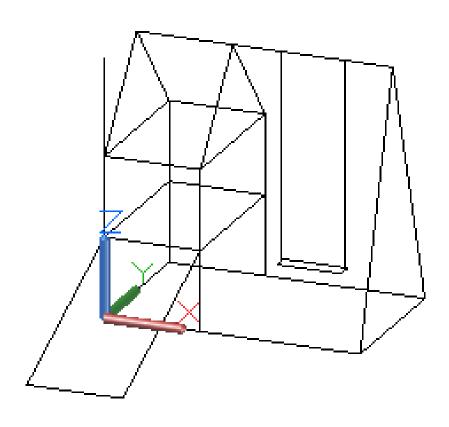

- What is it?
- What's it for?

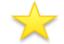

- UCS The essential options
  - 3P (default) Locates the XY construction plane
  - ZA Specifies the Z-axis for rotations
  - W Returns the UCS to be coincident with the World Coordinate System

Tip: Enter UCS ZA, and UCS W (Enter) directly at the Command prompt

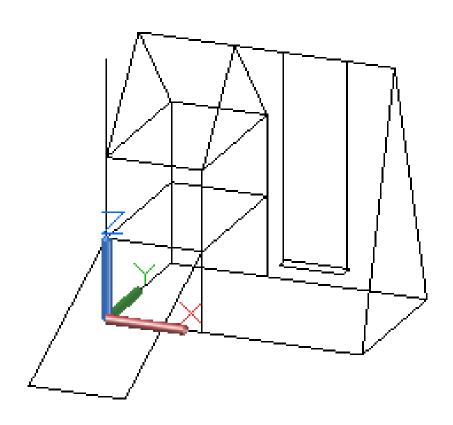

- What is it?
- What's it for?

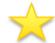

- → UCS The essential options
  - UCSICON Controls the display of the UCS icon

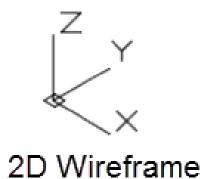

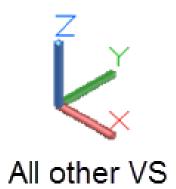

- What is it?
- What's it for?

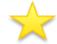

- UCS The essential options
- UCSICON Controls the display of the UCS icon
  - On + Origin for modeling (default)
  - Off for screenshots

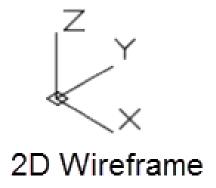

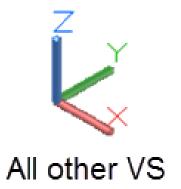

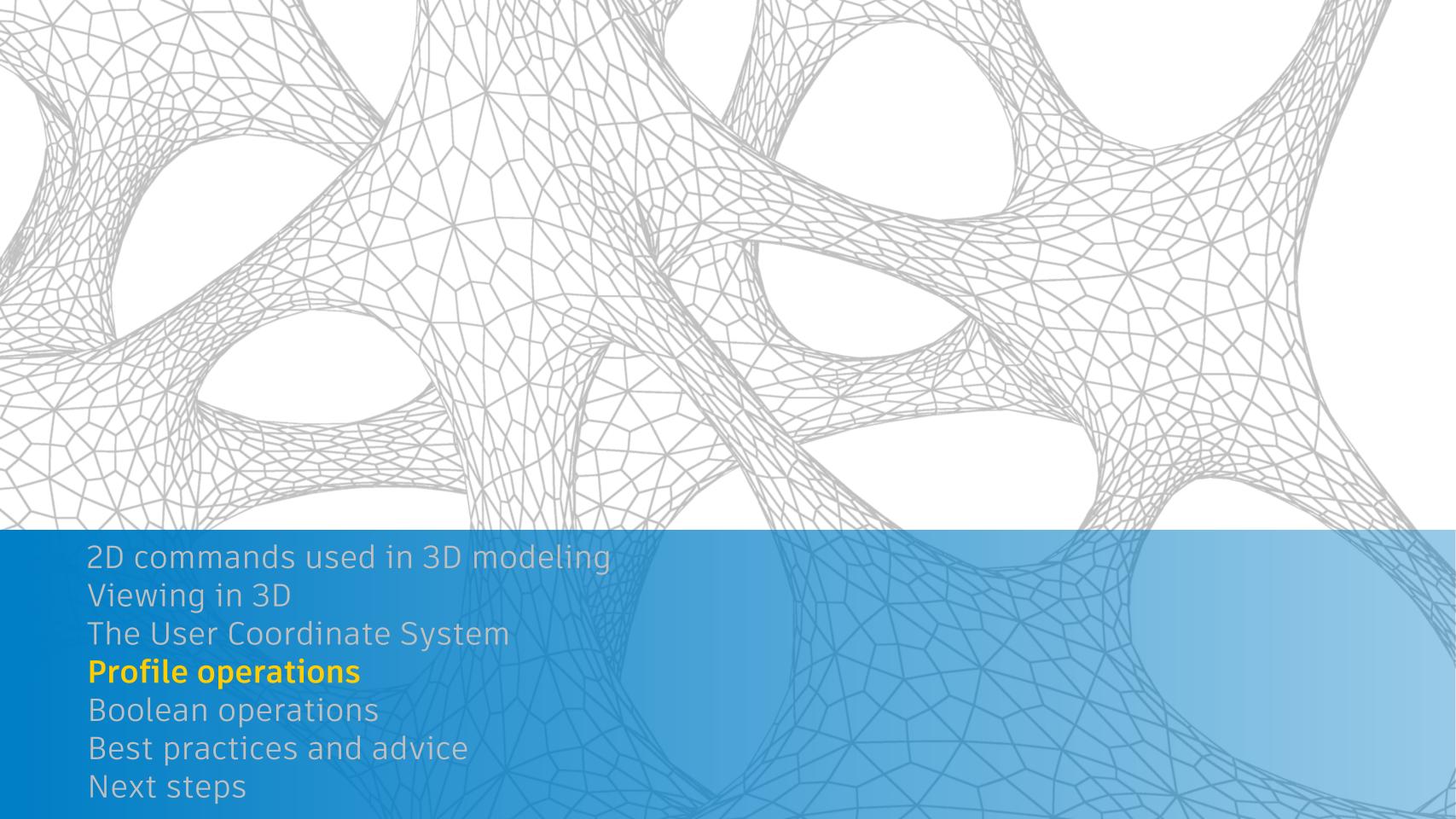

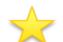

- EXTRUDE Direction /Path
  - Select closed objects
  - Rules for positive direction

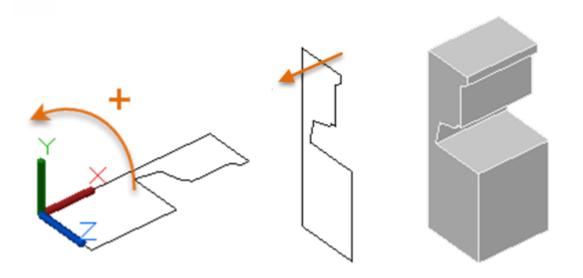

Tip: Work in isometric views

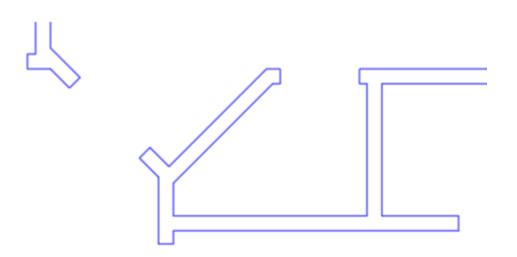

Tip: Limit boundary complexity

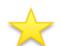

- EXTRUDE Direction /Path
  - Profiles need to be aligned to path or use SWEEP
  - Use 2D polyline paths for fillets

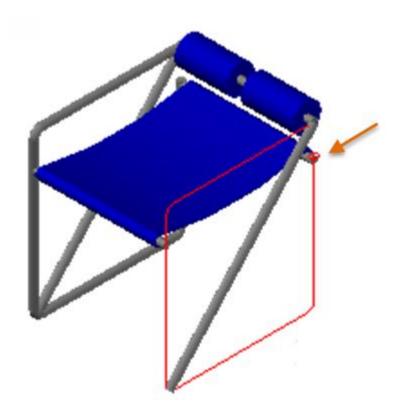

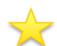

- EXTRUDE Direction /Path
  - Profiles need to be aligned to path or use SWEEP
  - Use 2D polyline paths for fillets

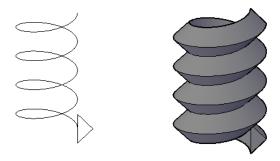

Tip: Use EXTRUDE /Path to create threads

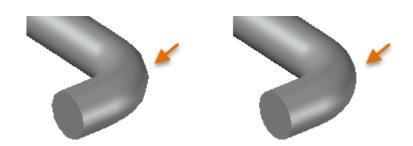

Tip: Use the FACETRES system variable to smooth facets

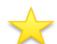

EXTRUDE Direction / Path

REVOLVE (axis)

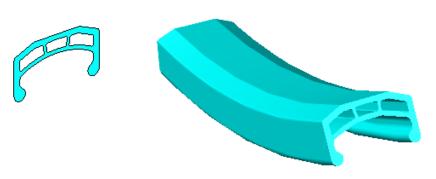

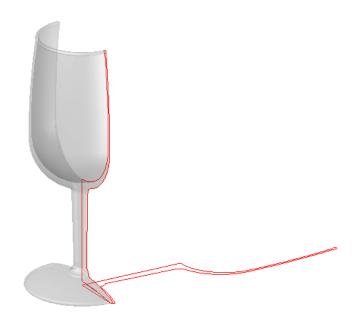

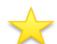

- EXTRUDE Direction /Path
- REVOLVE (axis)

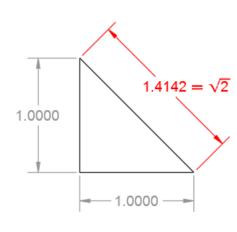

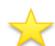

Tip: Set DELOBJ = 0 to retain profile geometry

- Why? (1) Reference, (2) Revisions, and (3) Precision
- Keep profiles on separate reference layers
- Choose a distinctive color for profiles

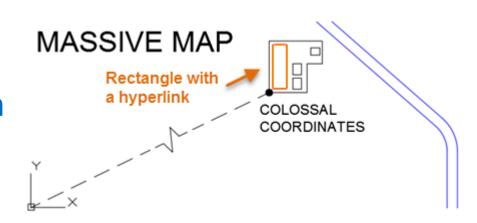

Working with Large Coordinates in AutoCAD | AutoCAD Blog | Autodesk blogs.autodesk.com/autocad/working-large-coordinates-in-autocad/ ▼
Sep 29, 2017 - AutoCAD expert Dieter Schlaepfer details best practices for working with large

Sep 29, 2017 - AutoCAD expert Dieter Schlaepfer details best practices for **working with large** coordinates in AutoCAD. Make the most of your precision ...

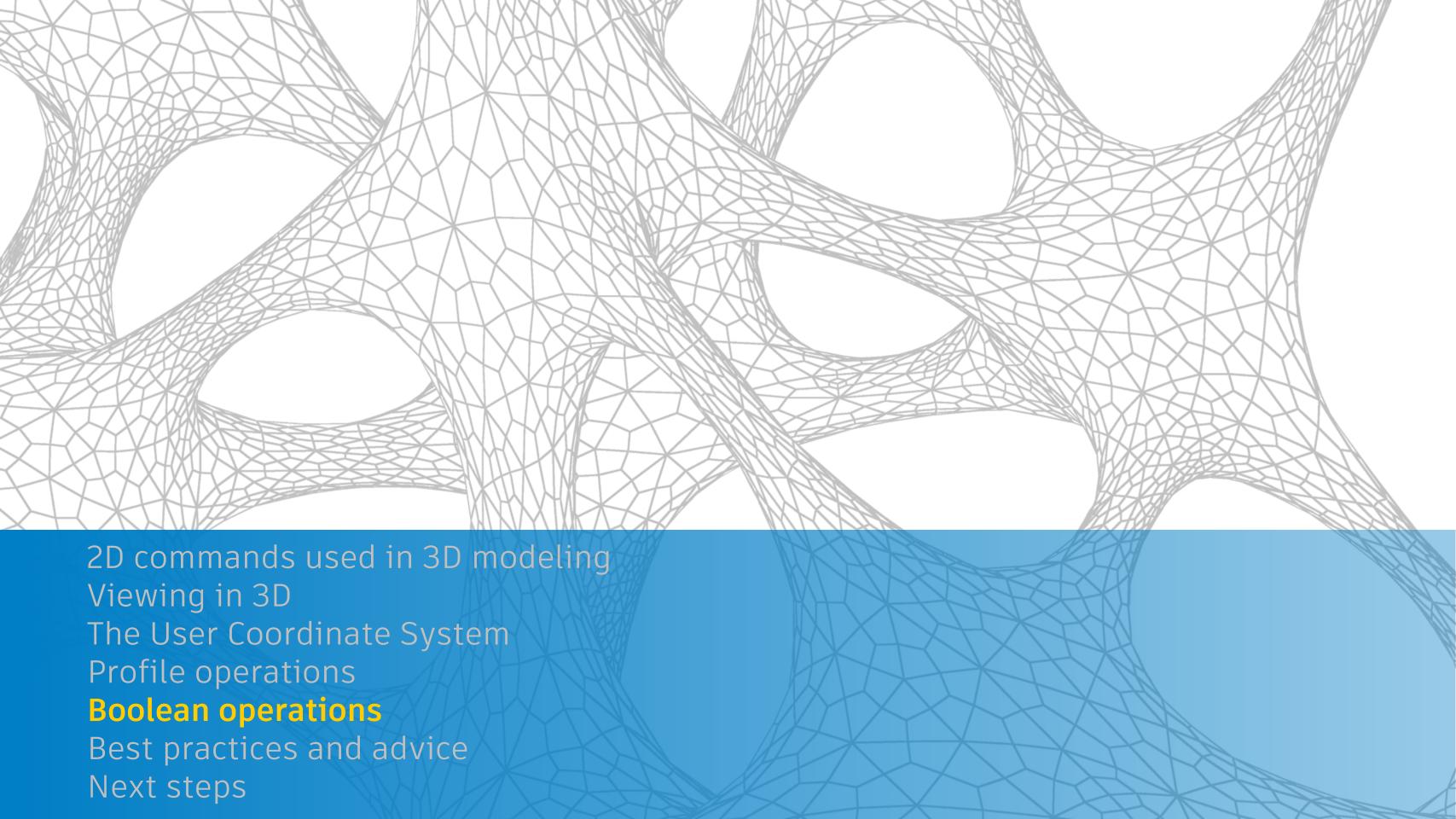

## **Boolean operations**

- UNION
- → SUBTRACT
- → INTERSECT

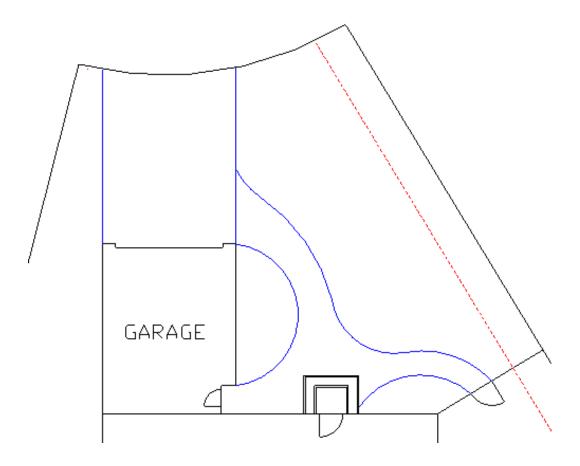

EXTRUDE, UNION, MASSPROP

## **Boolean operations**

UNION

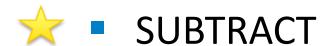

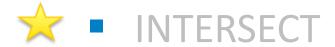

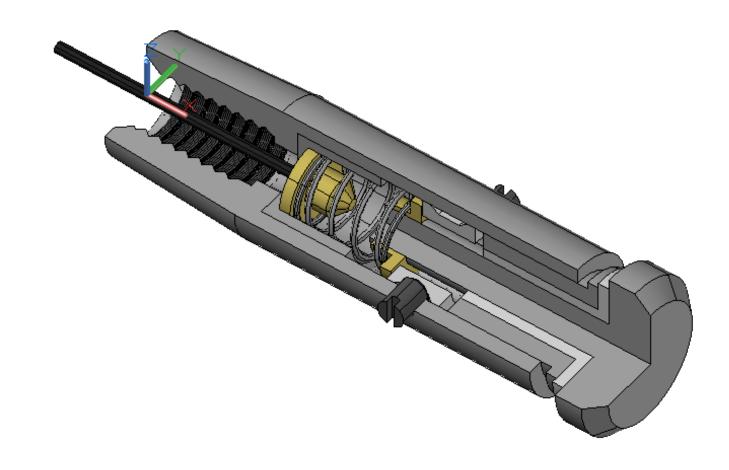

REVOLVE, EXTRUDE, SUBTRACT, GROUP

# **Boolean operations**

UNION

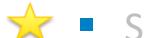

SUBTRACT

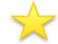

INTERSECT

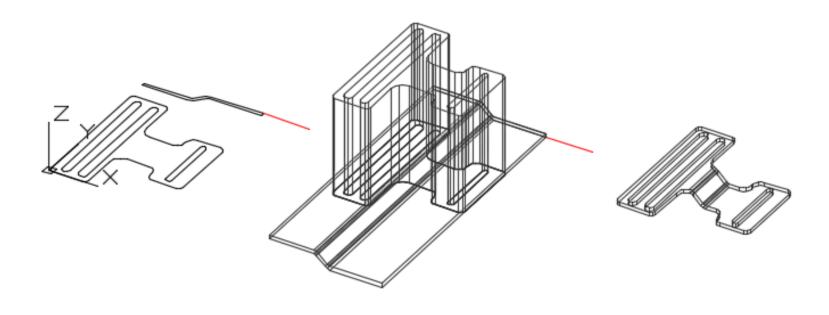

UCS ZA, ROTATE, EXTRUDE, INTERSECT

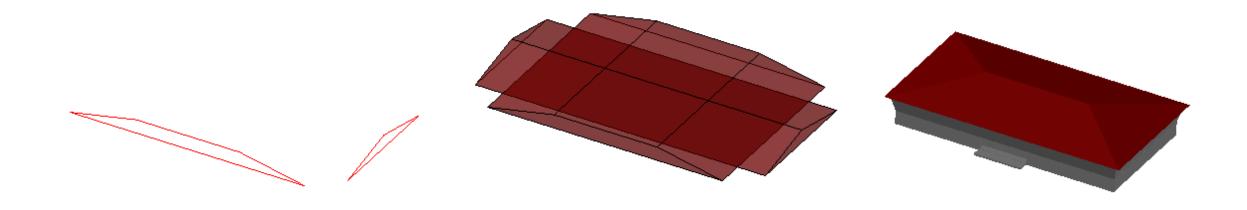

#### **Boolean operations - Bonus**

- BOUNDARY, REGION
- 2D Boolean operations

Tip: Use a wireframe visual style for easy selection

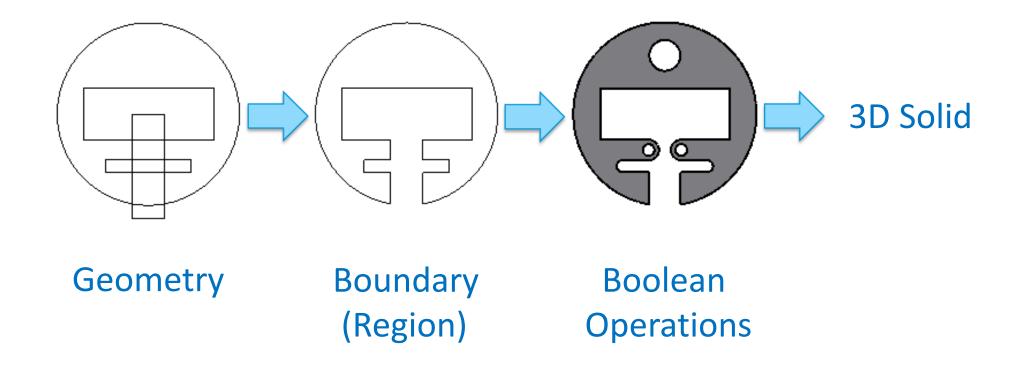

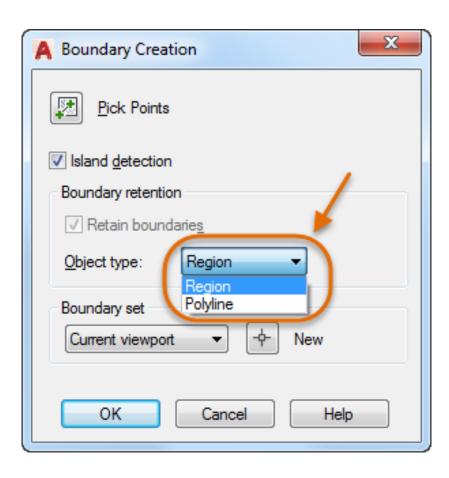

- Viewing commands
- UCS commands
- Profile operations
- Boolean operations

- Viewing commands 3DORBIT, PLAN
- UCS commands
- Profile operations
- Boolean operations

- Viewing commands 3DORBIT, PLAN
- UCS commands UCS, UCSICON
- Profile operations
- Boolean operations

- Viewing commands 3DORBIT, PLAN
- UCS commands UCS, UCSICON
- Profile operations EXTRUDE, REVOLVE
- Boolean operations

- Viewing commands 3DORBIT, PLAN
- UCS commands UCS, UCSICON
- Profile operations EXTRUDE, REVOLVE
- Boolean operations UNION, SUBTRACT, INTERSECT

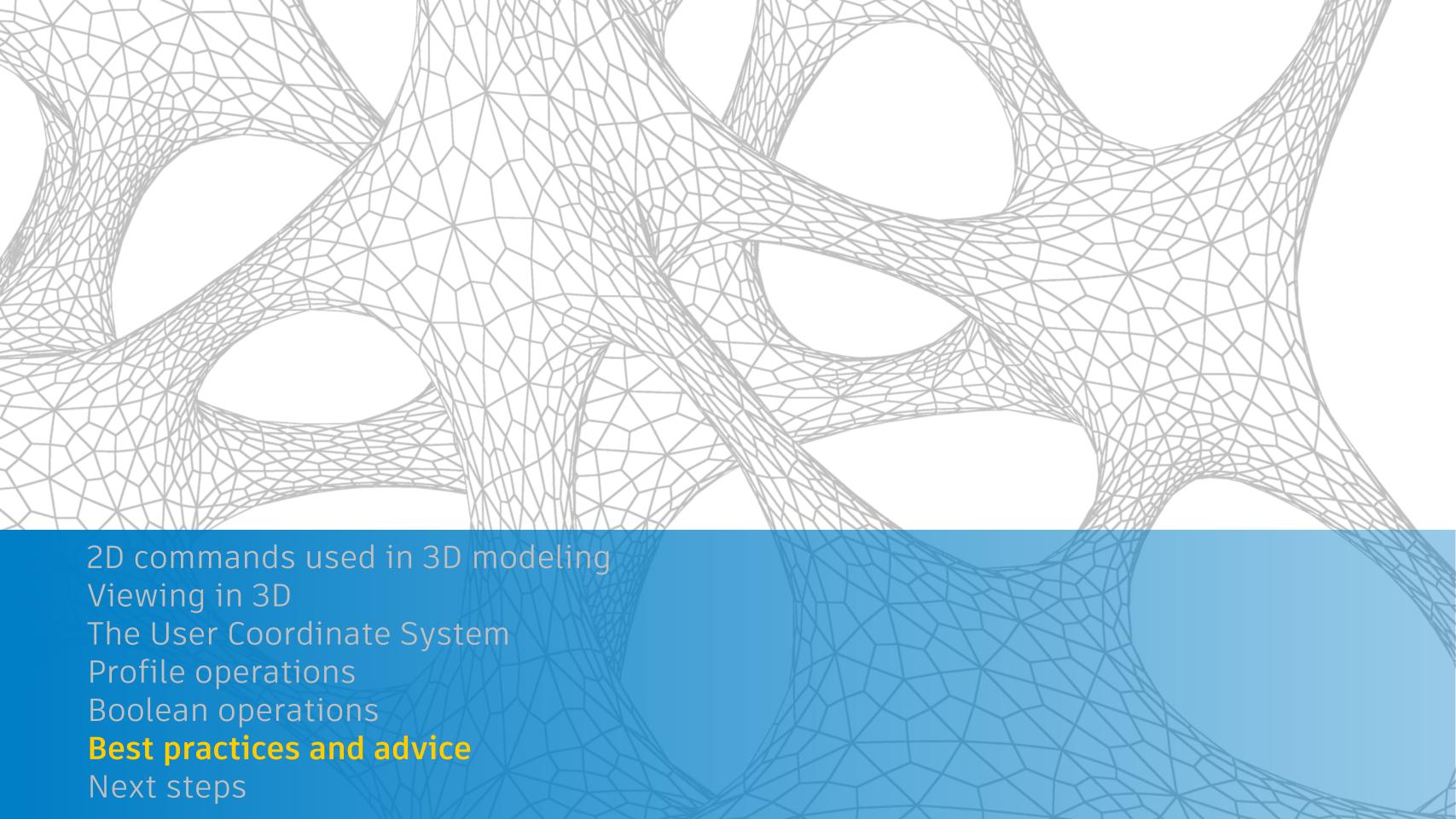

## Best practices and advice

- Learn with simple models, become comfortable with the 9 commands
- Use layers to manage visual complexity
- Create and retain 2D profiles (set DELOBJ to 0)
- Move and rotate 2D profiles and 3D objects into place
- Check and recheck distances and dimensions
- Limit the detail to what is justified for your goals

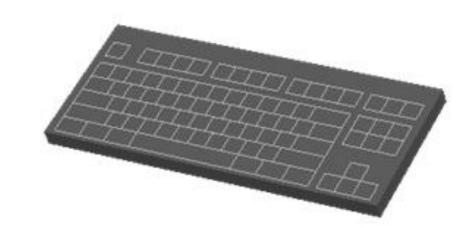

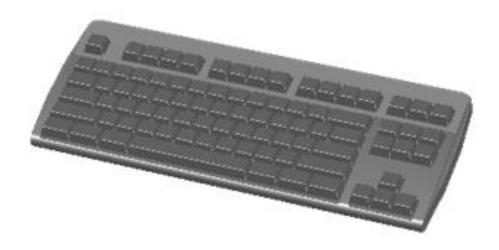

## Best practices and advice

- Delay filleting to preserve sharp corners for measuring and locating
- Use GROUP to associate objects that you don't want to UNION
- Create blocks from repetitive objects to reduce DWG size
- Save a version of a model at each stage so you can revert
- 3D landscaping purchase and insert as blocks
- People outline or transparent extrusion

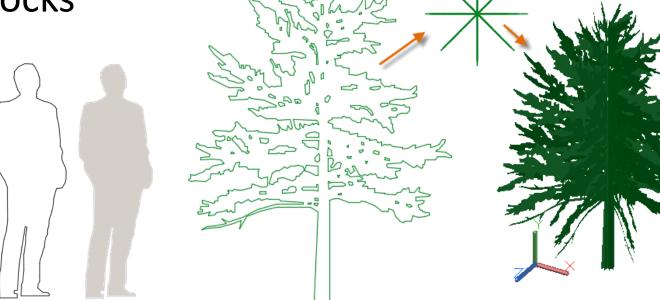

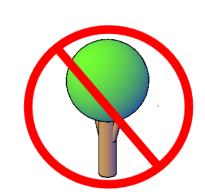

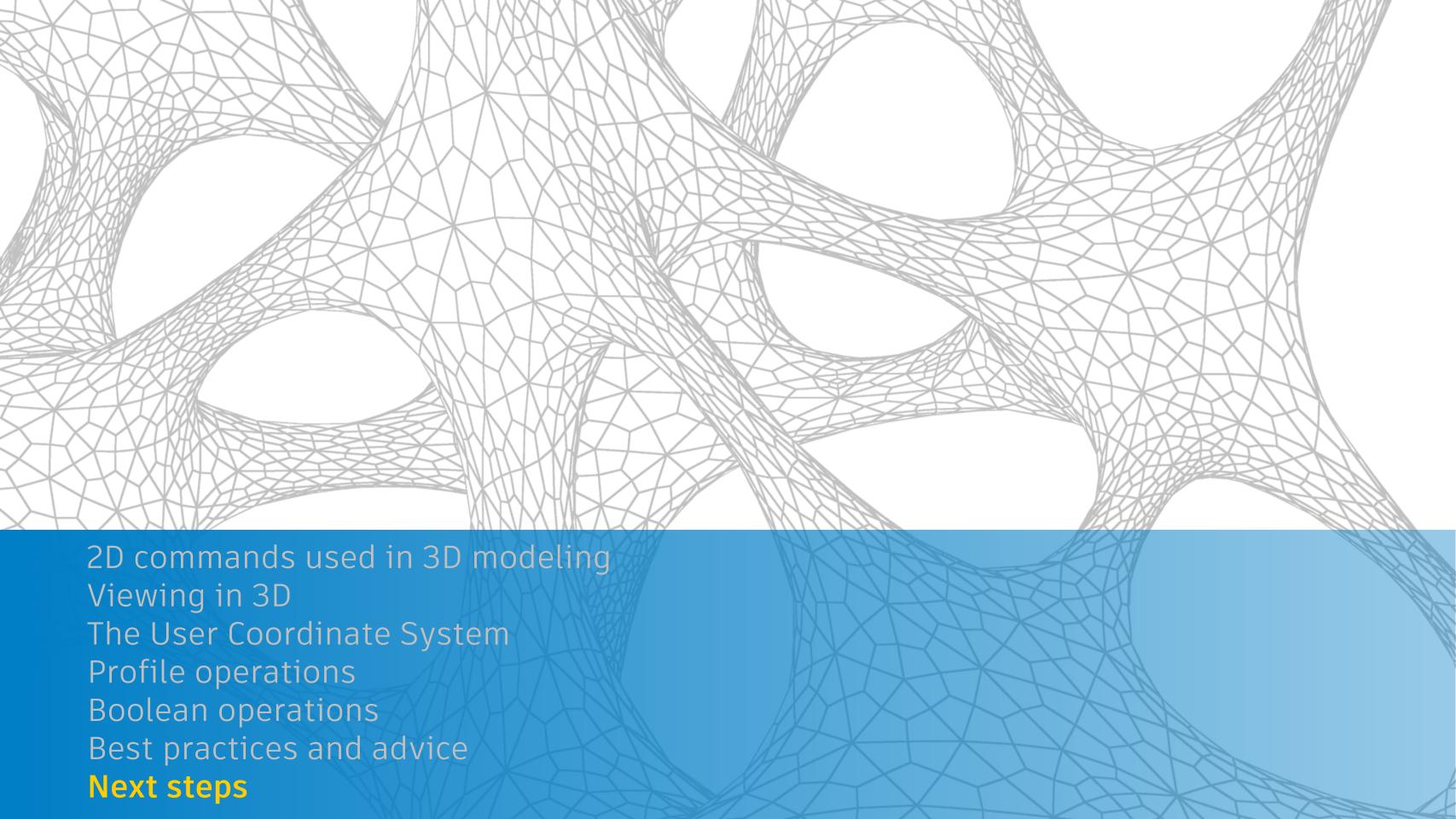

#### **Next steps**

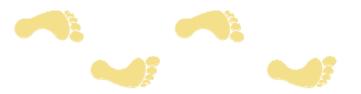

- Submit feedback survey
- Download the class presentation, notes, and drawing files
- Review this presentation ASAP when you get home
- Create some simple models, try things with the 24 class models
- Review the <u>Further Study</u> section in the class handout
- Explore the 3D Basics ribbon workspace
- Experiment and have fun!

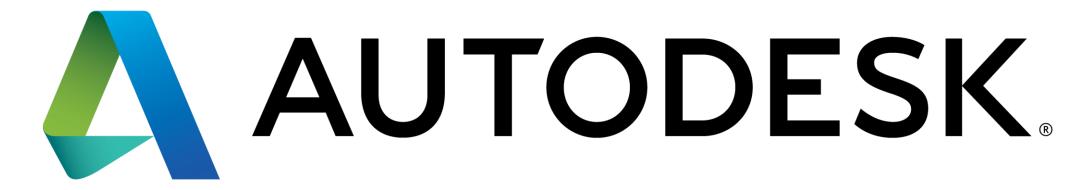

Make anything.

Autodesk and the Autodesk logo are registered trademarks or trademarks of Autodesk, Inc., and/or its subsidiaries and/or affiliates in the USA and/or other countries. All other brand names, product names, or trademarks belong to their respective holders. Autodesk reserves the right to alter product and services offerings, and specifications and pricing at any time without notice, and is not responsible for typographical or graphical errors that may appear in this document.

© 2017 Autodesk. All rights reserved.

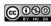